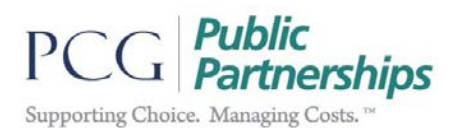

# **PPL's Automated Timesheet System**

The automated phone system allows you to obtain timesheet status 24 hours a day, 7 days a week. It's easy – Call the Customer Service at 1-833-549-5672 and select option number 1.

Customer Service can answer your questions using e-mail. email Public Partnership LLC (PPL) at pplva@pcgus.com.

## **Sign up for the BetterOnline Web Portal**

- 1. Type https://fms.publicpartnerships.com/PPLPortal/Login.aspx into your browser.
- 2. Click "Online User Registration" and enter the following.<br>
State: **Virginia** 
	- State: **Virginia**
	- Program: **VA CCC Plus**
	- Role: **Consumer**
- 3. Enter your Consumer ID#, mailing zip code, and last name.
- 4. Create a user name.
- 5. Create a password it must be 6 characters long and have 1 letter and 1 number.

### **Self-Service using the BetterOnline Web Portal**

#### **Turn Off the Quarterly Service Report**

- 1. Under the "My Profile" tab click "Edit Consumer"
- 2. Under Consumer Demographic Information, Stop Mailing FFR, click "Yes"
- 3. Click "Update" at the bottom of the screen

#### **Review your Authorizations**

- 1. Click the "Budget Summary" tab, locate the active authorization by reviewing the start and end dates.
- 2. To review your Quarterly Service Report online, click the icon under the Actions column on the right side of the page for the active authorization.
- 3. Click "Show Detail" in the middle of the screen
- 4. The user can search by the Date of Service and click "Filter"

#### **Update your information**

- 1. Under "My Profile", scroll to the bottom of the screen and click "Edit Consumer"
- 2. Update your phone number and your email address. Click "Update" at the bottom of the screen

### **Review your Attendants**

- 1. Under the "My Profile" tab, scroll to the bottom of the screen
- 2. Click "Associated Providers"
- 3. You can review current attendants and previous attendants. Click "Print Forms" next to the attendant's name to print new hire forms

# **Print After Enrollment Forms**

- 1. Click on "Consumer Forms"
- 2. Locate the form to print and click on "Preview/Print" next to the form

PPL Customer Service 1-833-549-5672

Monday to Friday 8:00AM to 8:00PM and Saturday 9:00AM to 1:00PM Eastern Standard Time For those who are speech and hearing impaired, call Virginia Relay Dial 7-1-1 Fax Number: 1-866-709-3319 (toll-free) Website: www.publicpartnerships.com